# **Bloquer les sites pour adultes sous Windows 10 (réglage de l'OS)**

Il est possible d'empêcher un compte limité sur votre appareil mobile ou sur l'ordinateur d'accéder à du contenu inapproprié.

## **Pré-requis**

être l'administrateur du compte pour modifier les restrictions d'accès aux sites.

#### **Première étape**

[Ouvrez le](https://nfrappe.fr/doc-0/lib/exe/detail.php?id=tutoriel%3Asecurite%3Ablocage%3Awin10%3Astart&media=tutoriel:securite:blocage:win10:win10-01.jpg) **menu Démarrer**. en cliquant sur le logo de Windows dans le coin en bas à gauche de l'écran ou d'appuyer sur la touche ⊞ Win du clavier.

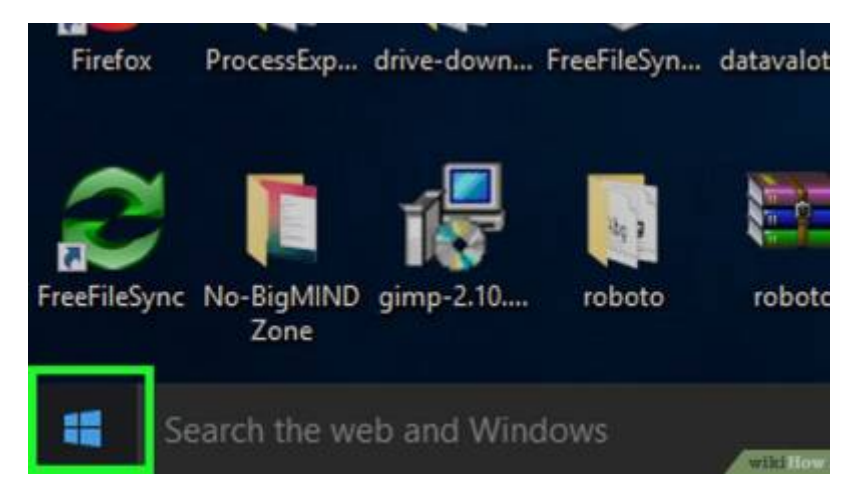

### **Autres étapes**

[Cliquez sur l'icône](https://nfrappe.fr/doc-0/lib/exe/detail.php?id=tutoriel%3Asecurite%3Ablocage%3Awin10%3Astart&media=tutoriel:securite:blocage:win10:win10-02.jpg) **⚙️**, dans le coin en bas à gauche de la fenêtre du menu Démarrer.

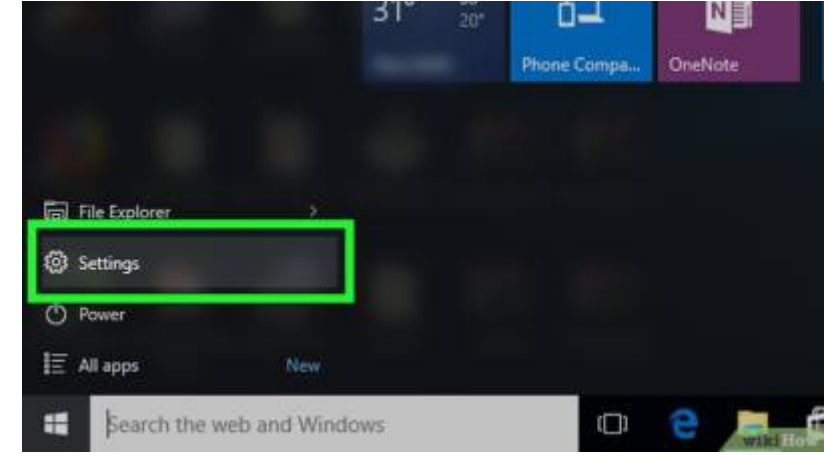

#### [Sélectionnez l'onglet](https://nfrappe.fr/doc-0/lib/exe/detail.php?id=tutoriel%3Asecurite%3Ablocage%3Awin10%3Astart&media=tutoriel:securite:blocage:win10:win10-03.jpg) **Famille et autres utilisateurs**, à gauche de la page des paramètres.

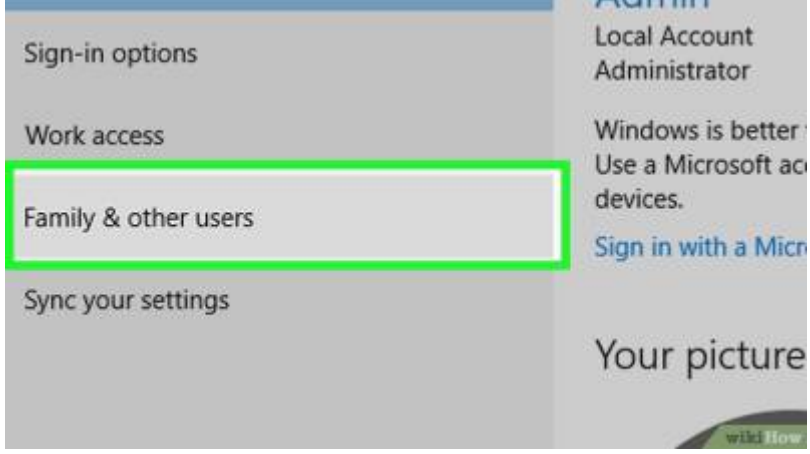

[Choisissez](https://nfrappe.fr/doc-0/lib/exe/detail.php?id=tutoriel%3Asecurite%3Ablocage%3Awin10%3Astart&media=tutoriel:securite:blocage:win10:win10-04.jpg) **Gérer les paramètres de contrôle parental**, sous le nom d'utilisateur restreint sur la page

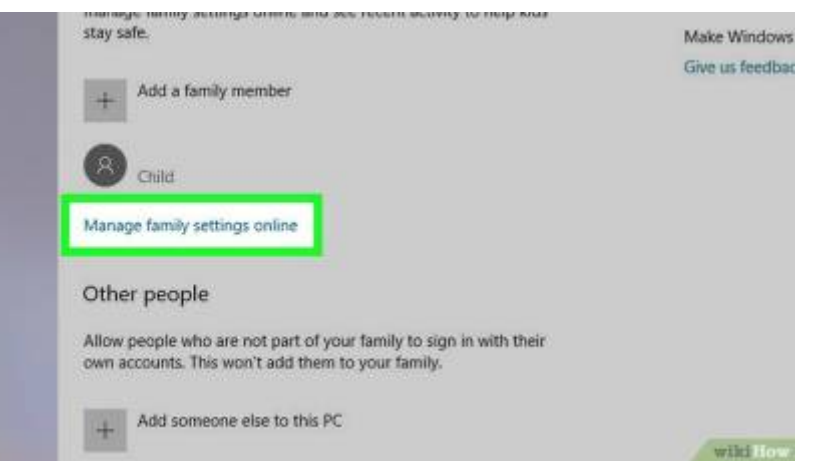

[Cliquez sur le lien](https://nfrappe.fr/doc-0/lib/exe/detail.php?id=tutoriel%3Asecurite%3Ablocage%3Awin10%3Astart&media=tutoriel:securite:blocage:win10:win10-05.jpg) **Internet**, à droite du nom du compte restreint et de sa photo de profil.

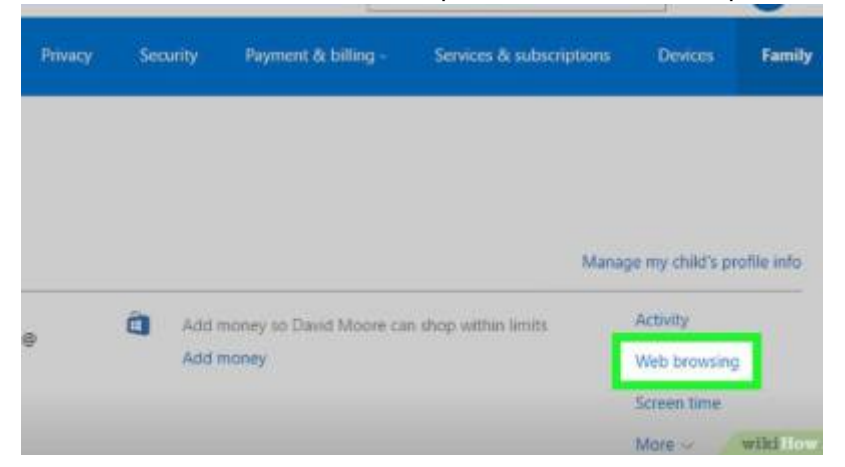

[Sélectionnez](https://nfrappe.fr/doc-0/lib/exe/detail.php?id=tutoriel%3Asecurite%3Ablocage%3Awin10%3Astart&media=tutoriel:securite:blocage:win10:win10-06.jpg) **Bloquer les sites inappropriés**, sous l'entête **Internet** en haut de la page. Cela empêchera le compte restreint d'avoir accès aux sites pour adultes sous Microsoft Edge et Internet Explorer, mais aussi sur les appareils connectés (par exemple la Xbox One).

 $\pmb{\times}$ 

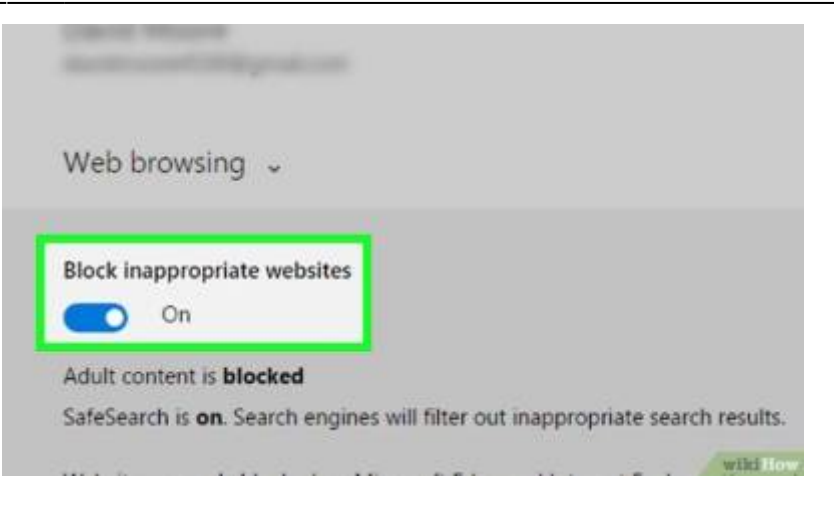

#### **Conclusion**

#### **Problèmes connus**

#### **Voir aussi**

**(fr)** <https://fr.wikihow.com/bloquer-les-sites-pour-adultes>

Basé sur « [Article](#page--1-0) » par Auteur.

From: <https://nfrappe.fr/doc-0/> - **Documentation du Dr Nicolas Frappé**

Permanent link: **<https://nfrappe.fr/doc-0/doku.php?id=tutoriel:securite:blocage:win10:start>**

Last update: **2022/08/13 22:15**